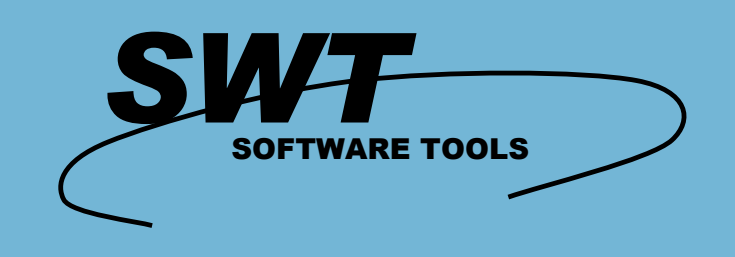

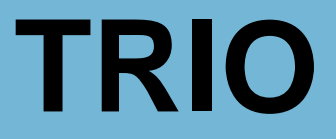

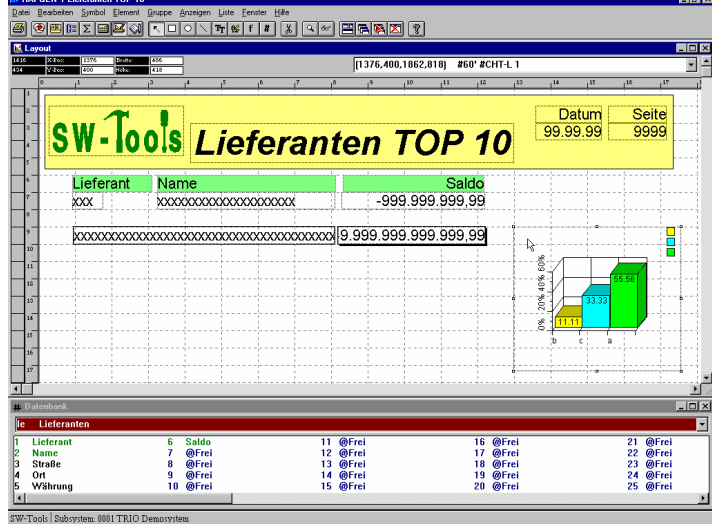

**RAPGEN - List Generator**

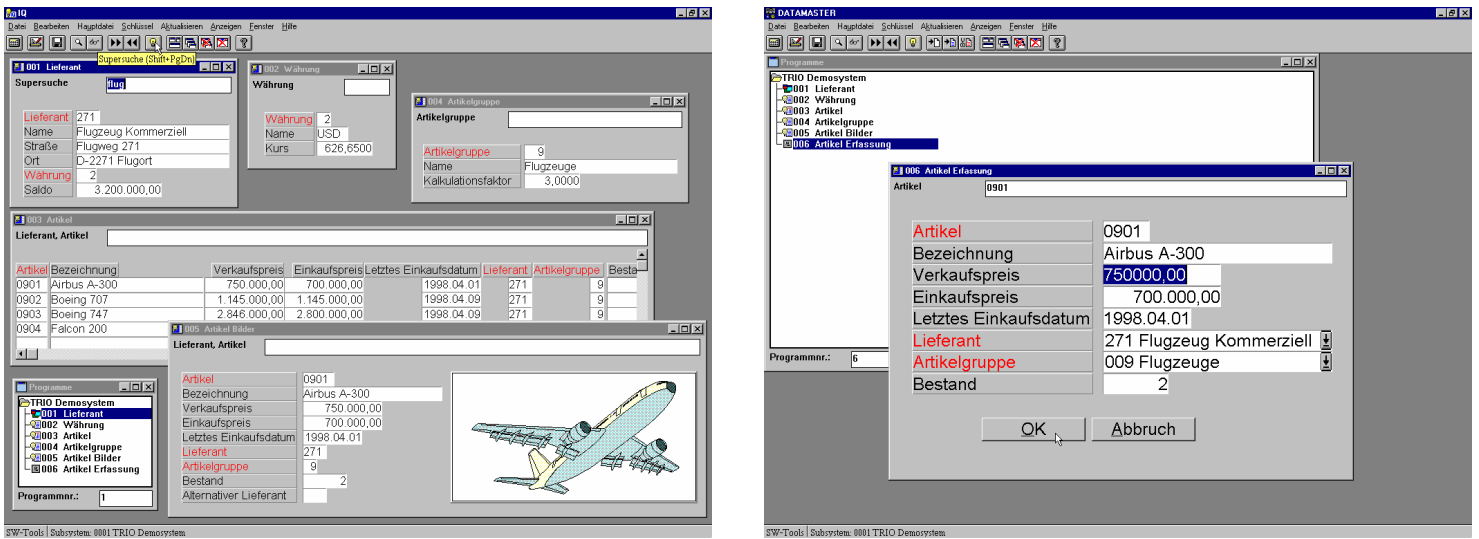

# **IQ - Abfrage System DATAMASTER - Datenbank Werkzeug**

- **Data-Dictionary mit vordefinierten Verknüpfungen**
- **Listen, Abfragen und neue Dateien in wenigen Minuten**
- **Komplett 4-GL**
- **Grafische Datenbankmodelle**
- **Zugriff auf alle Datenbanken durch ODBC**
- **Unterstützung von OLE 2.0**
- **Diagramme**
- **Selektionen**
- **Berechnungen**
- **Sortierungen**
- **Zwischensummen**
- **Gruppensummen**
- **ABC-Analysen**
- **Freitext-Suchmöglichkeit**
- **Mehr als 100 Subfunktionen**
- **Einbinden von Bildern (BMP,WMF...)**
- **HTML/RTF -Ausdruck**
- **Client/Server**
- **Anwender Administration**
- **Automatische Dokumentation von Listen, Abfragen und Data-Dictionary**
- **Online Anwender-Handbücher**
- **Keine SQL-Kenntnisse erforderlich**
- **Mehr als 25.000 zufriedene Anwender**

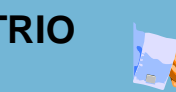

#### **TRIO TRIO besteht aus 3 Applikationen: · RAPGEN - List Generator · IQ - Abfrage System · DATAMASTER - Datenbank Werkzeug Alle 3 Applikationen verwenden das gleiche Data-Dictionary, Berechnungs- und Layoutmodul.**

# **Umfassende Beschreibung der Daten**

TRIO baut auf einem Data-Dictionary auf, das bei der Installation eingerichtet wird. Dieses Dictionary enthält alle Informationen über Dateien, Felder, Typen, Indizes sowie Beziehungen zwischen den einzelnen Dateien. Der Anwender benötigt keine Kenntnisse über die systembedingten Definitionen der installierten Datenbanken.

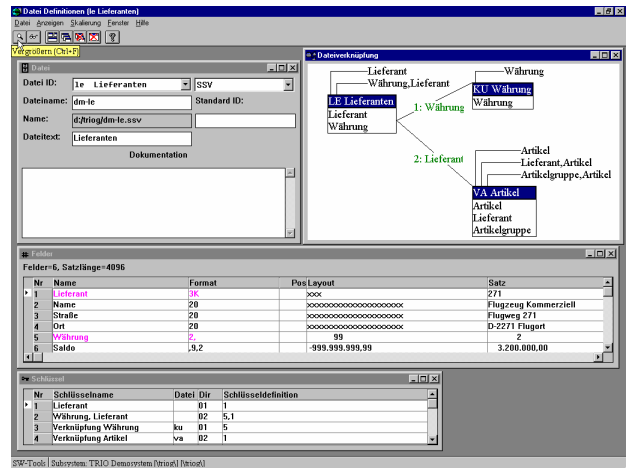

# **Berechnungen und Sonderfunktionen**

Berechnungen in TRIO beruhen auf normalen mathematischen Funktionen. Darüber hinaus enthält TRIO eine umfangreiche Sammlung von Sonderfunktionen zum Lesen fremder Dateien, zur Feldbearbeitung, zum Im- und Export von Daten usw.

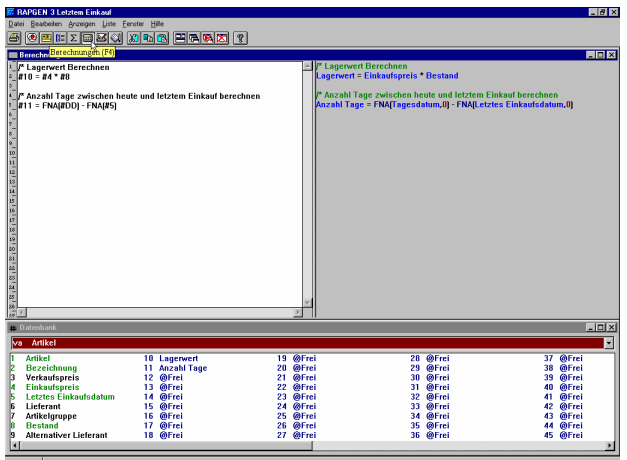

# **Grafische Darstellung von Beziehungen**

Beziehungen zwischen Dateien können in der gewünschten Tiefe grafisch dargestellt werden. Die Darstellung kann skaliert und ausgedruckt werden.

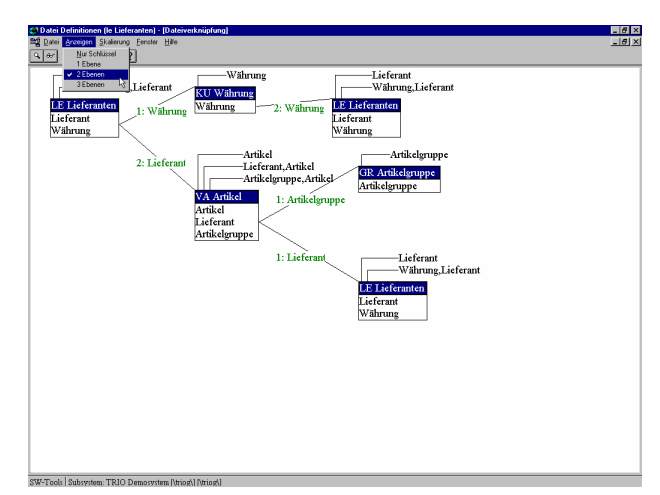

#### **Dokumentation in TRIO**

Die von TRIO erstellte Dokumentation besteht z.B. im RAPGEN aus den benutzten Dateien/Feldern, dem Listenaufbau, den Auswahlkriterien, Berechnungen, Sortierkriterien und Summen. Der Anwender kann selbst weitere Kommentare bezüglich Dateien, Feldern und Listen hinzufügen.

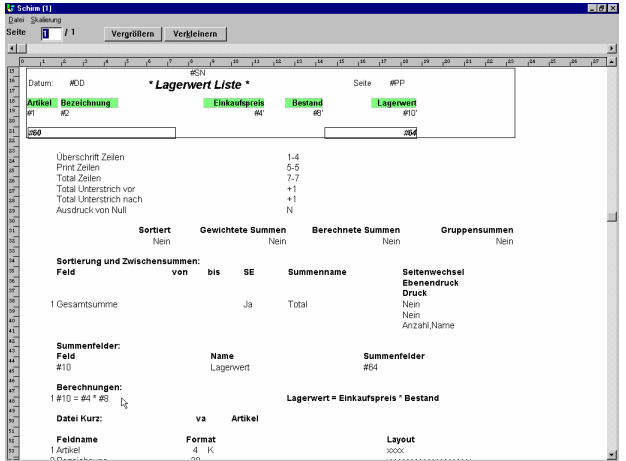

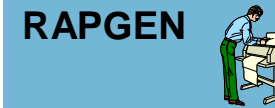

**RAPGEN Der Listgenerator ist ein Werkzeug für Anwender und Entwickler. Nach Einarbeitung können individuelle Listen und Briefe von allen erstellt werden. RAPGEN ist ein durchgetestetes Produkt und wurde in Zusammenarbeit mit den Anwendern über einen Zeitraum von 15 Jahren entwickelt. RAPGEN bietet eine Standard-Bedieneroberfläche, in der eine neue Liste allein durch die Auswahl der gewünschten Elemente definiert wird.**

# **Eine fertige Liste in wenigen Minuten**

Der Anwender gibt eine Listennummer und einen -namen an, um später die Liste identifizieren zu können. Das Erstellen der Liste geschieht nun durch Auswählen der gewünschten Felder. Feldüberschriften und Summen werden, falls nicht anders gewünscht, automatisch gebildet. Anschließend kann die Liste gestartet und das Ergebnis ausgedruckt werden.

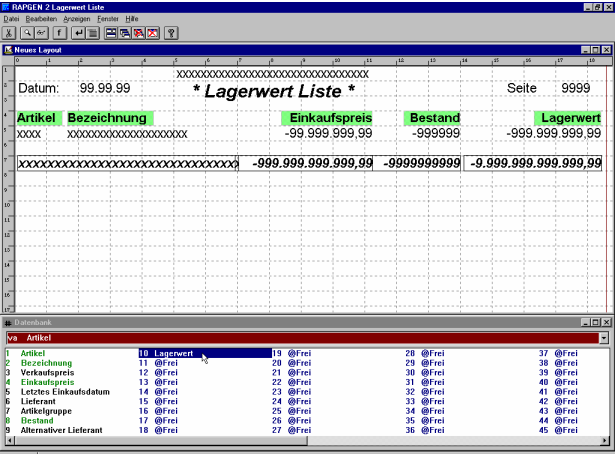

# **Änderung des Listenaufbaus**

Der Listenaufbau kann in einer gesonderten Funktion geändert werden. Der Anwender kann Felder einfügen oder entfernen, Schrifttypen ändern, Bilder einfügen und vieles mehr.

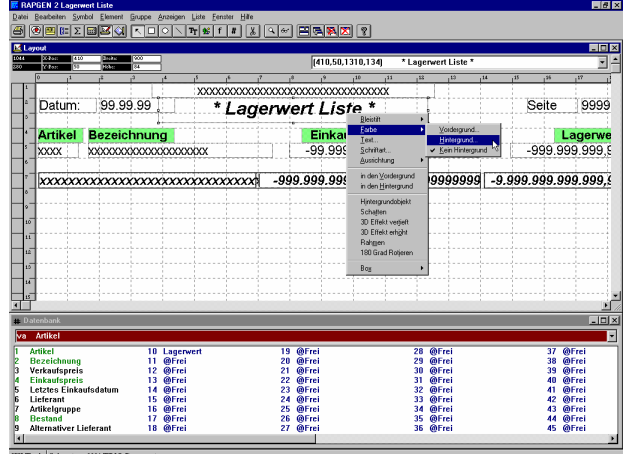

# **Sortierung und Summenbildung**

Sortierungen und Summenbildungen werden einfach und schnell durch Auswahl eines oder mehrerer Felder in der Datenbank definiert. Beide Funktionen können auch mit Teilfeldern arbeiten.

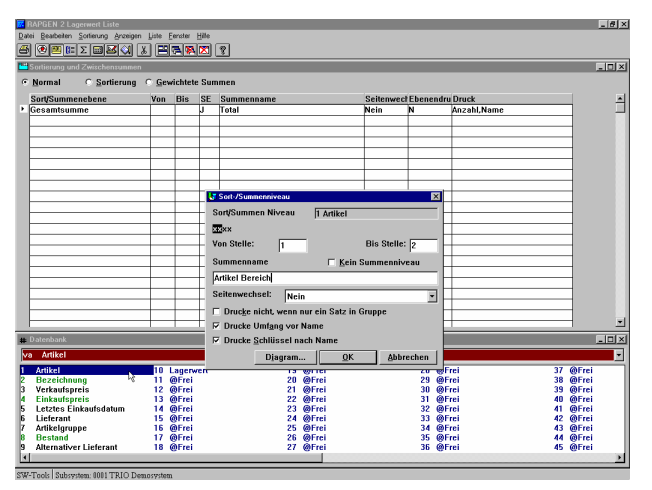

# **Einfache Erweiterung von Diagrammen**

Zu allen vorgegebenen Summen einer Liste können Diagramme erstellt werden. Diagramme können auch im IQ und DATAMASTER verwendet werden.

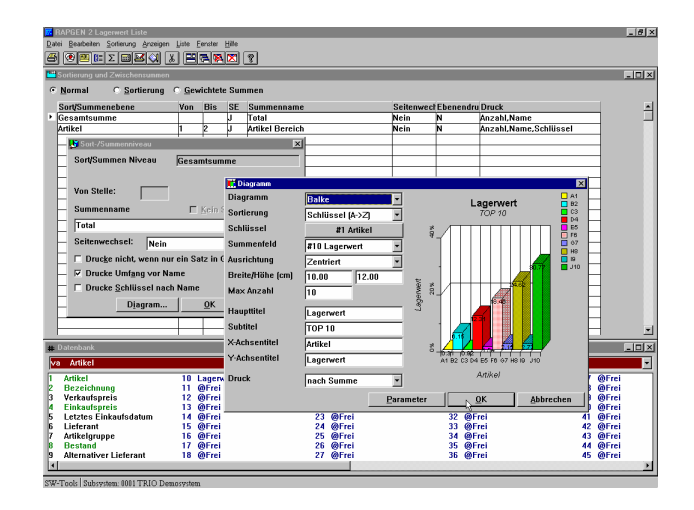

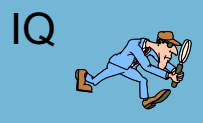

**Das Abfragesystem ist ein intelligentes Werkzeug für Bildschirmabfragen. Nach einer kurzen Einarbeitung können alle Anwender Abfragen am Bildschirm durchführen. Hierzu müssen nur die gewünschten Informationen ausgewählt werden. IQ bietet eine Standard-Bedieneroberfläche, mit deren Hilfe Textabfragen, Berechnungen und eine Aktualisierung von Informationen in anderen, gleichzeitig aktiven Abfragen vorgenommen werden kann.** 

### **Eine fertige Abfrage in wenigen Minuten Minuten Intelligente Verbindungen zwischen**

Der Anwender baut eine Bildschirmanfrage durch Auswahl der gewünschten Informationen in der Datenbank auf. Die Auswahl erfolgt durch Klicken der gewünschten Felder oder durch Eingabe einer Feldsequenz. Nach Auswahl der Felder wird das Anfragebild automatisch aufgebaut. Der Anwender kann dieses Bild mit Farben, individuellen Texten, Bildern sowie Berechungen erweitern und verändern. Die neu aufgebaute Bildschirmanfrage kann unmittelbar für Abfragen benutzt oder als Programm gespeichert werden. Das IQ-Abfragesystem unterstützt Vor- und Zurückblättern, direkten Zugriff und freies Suchen in Textfeldern, wenn z.B. nur ein Teil des Namens, nicht aber die Telefonnummer bekannt ist.

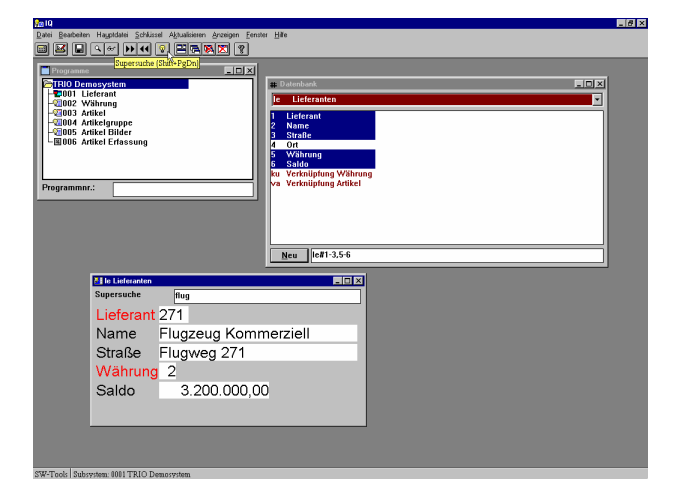

#### **Abfrage einzelner Posten**

Soll eine Abfrage einzelner Posten, z.B. Lieferant / Artikel, durchgeführt werden, so wird dies von IQ mit einfachen Definitionen unterstützt. Eine solche Definition beinhaltet zuerst Felder für den Lieferanten, anschliessend ein ' / ' (Divisionszeichen) und dann die Felder für den Artikel. Das Divisionszeichen gibt an, dass die nachfolgenden Felder als Einzelposten interpretiert werden.

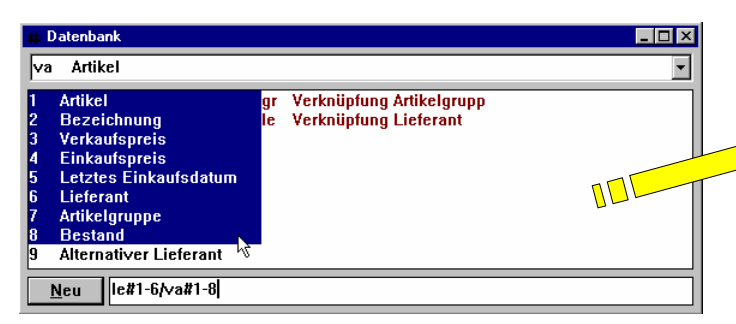

# **unterschiedlichen Abfragen**

Sind mehrere Abfragen gleichzeitig aktiv, sorgt das IQ-Abfragesystem automatisch dafür, dass die Informationen in den unterschiedlichen Dateien/Abfragen unmittelbar aktualisiert werden. Wird z.B. eine Abfrage in der Lieferantendatei vorgenommen, werden automatisch das Fenster mit den Währungsinformationen und das Fenster mit der Artikelliste aktualisiert, da im Data-Dictionary Verbindungen zwischen dem Lieferanten und den entsprechenden Währungsinformationen und der Artikelliste definiert sind.

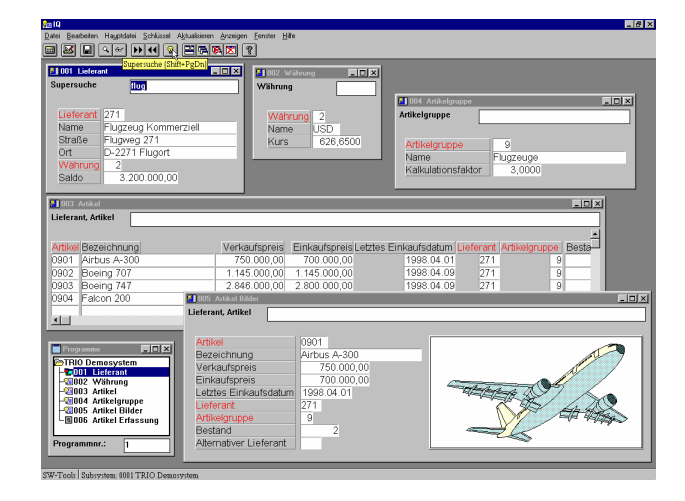

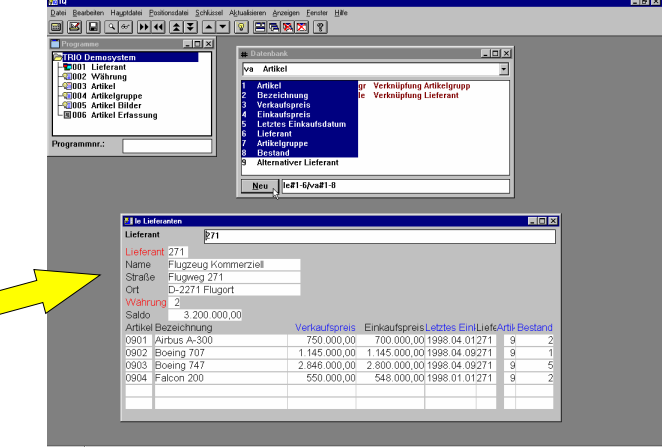

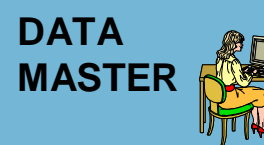

**Der DATAMASTER ermöglicht dem Anwender, Tabellen und Dateien anzulegen und zu pflegen. Bereits nach kürzester Einarbeitung können Bildschirmeingabemasken für Datenerfassungsanwendungen erstellt werden. Dies erfolgt einfach durch Auswahl der für die jeweilige Anwendung benötigten Felder/Tabellen. DATAMASTER baut auf einem Data Dictionary auf, in dem die Informationen, die für die Verarbeitung von Dateien und deren gegenseitigen Abhängigkeiten notwendig sind, definiert werden.** 

#### **Definieren einer neuen Datei im Data-Dictionary**

DATAMASTER gibt dem Anwender die Möglichkeit, neue Eintragungen und Definitionen im Data-Dictionary vorzunehmen. Eine Datei wird durch Angabe ihrer ID (Identifikation) und ihres Namen (Text) definiert. Der Dateityp wird durch Wahl eines der installierten Treiber, wie weiter unten gezeigt, bestimmt. Der Anwender kann auch eine erläuternde Dokumentation für die Datei und Beschreibungen der einzelnen Felder eingeben.

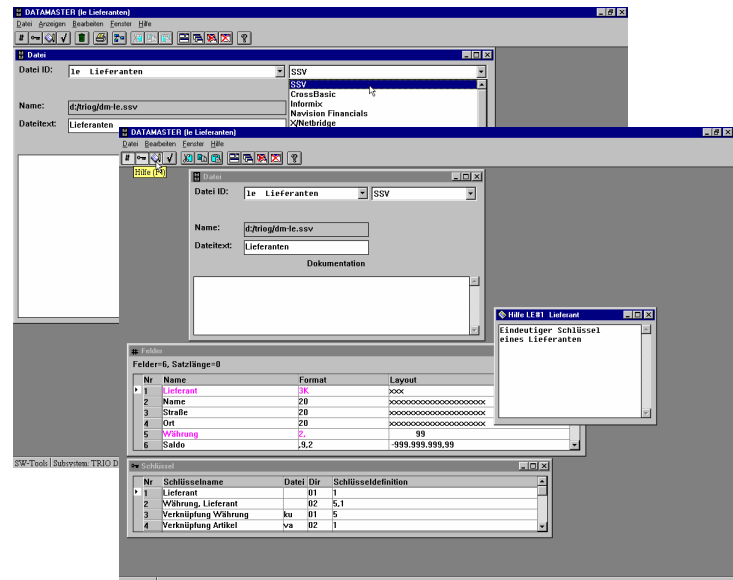

Das Data-Dictonary enthält Informationen über Dateityp, Felder, Feldtypen, Indizes und Verbindungen zu anderen Dateien. Die Feldformate bestimmen nicht nur, wie ein Feld aufgebaut ist, sondern auch wie der Feldinhalt am Bildschirm oder auf dem Papier ausgegeben werden soll. Ebenso werden hierüber eventuelle Eingabekontrollen (z.B. Datumskontrollen) definiert.

# **Systemanforderungen**

- PC mit Pendium Prozessor oder grösser
- $\odot$  64 MB Speicherplatz
- 64 MB freier Platz auf der Festplatte
- Windows 95, 98, NT, 2000, XP, 2003

#### **Referenzen**

<sup>⊙</sup> 5000 Installationen

#### **Sprache**

- $\Omega$ Deutsch
- $\odot$ **Englisch**
- $\odot$ **Dänisch**
- <sup>⊙</sup> Schwedisch

- $\odot$ Siemens Nixdorf RM Serie
- $\odot$ SCO
- $\odot$ IBM Risc 6000
- $\odot$ ICL
- $\odot$  HP 9000  $\odot$
- **Windows**  $\odot$ AS/400
- $\odot$ Linux
- 

**SW-Tools ApS Koebmagergade 2 DK-1150 Kopenhagen K Dänemark**

W.W.W: **http://www.swtools.com +45 48 35 59 35 swtools@swtools.com**

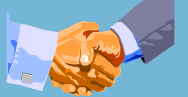

#### **Automatisch generiertes Pflegeprogramm**

Der Anwender baut sein Datenerfassungsformular auf, indem er mit der Maus die Felder (Feldname und Nummer) auswählt bzw. die Feldreihenfolge in der Dialogbox mit der Tastatur eingibt. In der automatisch generierten Anwendung können Farbe, Texte, Grafiken und Berechnungen geändert und zugefügt werden. Die Anwendung kann unmittelbar benutzt oder für spätere Verwendung gespeichert werden. Eine Anwendung beinhaltet immer die Funktionen Anlage, Änderung, Anzeige und Löschen.

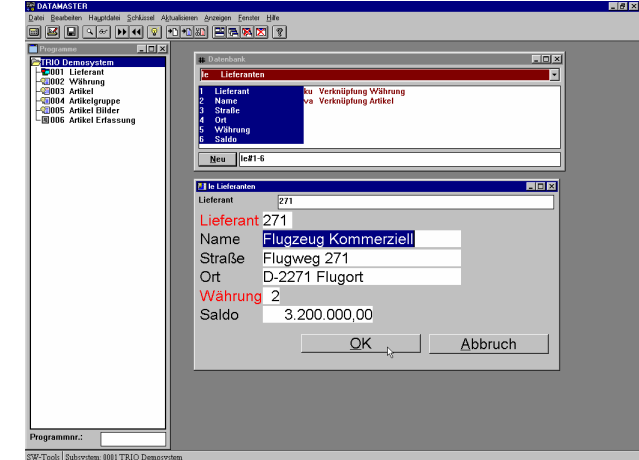

#### **Dateisysteme/Datenbanken**

- $\odot$  Microsoft Dynamics:
- - NAV (Navision C/FRONT)
- - AX (Axapta Business Connector)
- <sup>⊙</sup> C5/XAL
- ⊙ SAP
- - mySAP, R/3
- - Business One
- ODBC (SQL Server, Oracle, Informix, ...)
- Btrieve v5.10, v6.15, C-ISAM DOS/UNIX
- CrossBasic, NetBasic, NTBASIC, UniBasic, X/Netbridge, OpenBasic, SurfBasic, MAI OpenBasic
- ⊙ Acucobol
- er Server<br>
Server<br>
Server<br>
Server<br>
Server<br>
Server<br>
Server<br>
Server<br>
Server<br>
Server<br>
Server<br>
Server<br>
Server<br>
Server<br>
Server<br>
Server<br>
Server<br>
Server<br>
Server<br>
Server<br>
Server<br>
Server<br>
Server<br>
Server<br>
Server<br>
Server<br>
Server<br>
Ser

Copyright © 2006 SW-Tools ApS. Alle verwendeten Hard- und Softwarenamen sind Handelsnamen und/oder Marken der jeweiligen **Hersteller** 

#### Telefon: Fax: E-mail: **+45 33 33 05 56**

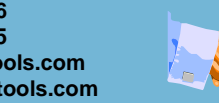